**BOT 73.14A Course Outline as of Fall 2000**

# **CATALOG INFORMATION**

Full Title: Microsoft Access for the Office Professional Last Reviewed: 2/12/2024 Dept and Nbr: BOT 73.14A Title: MS ACCESS FOR OFF PROF

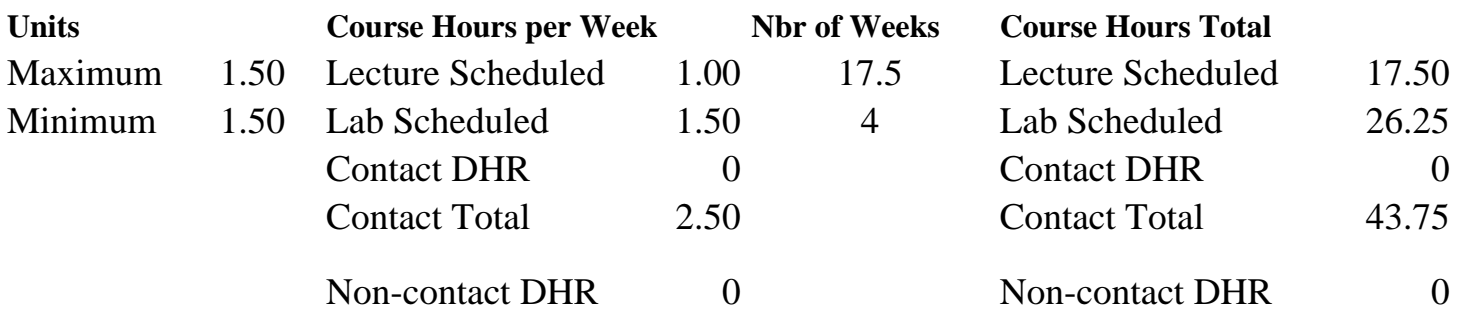

Total Out of Class Hours: 35.00 Total Student Learning Hours: 78.75

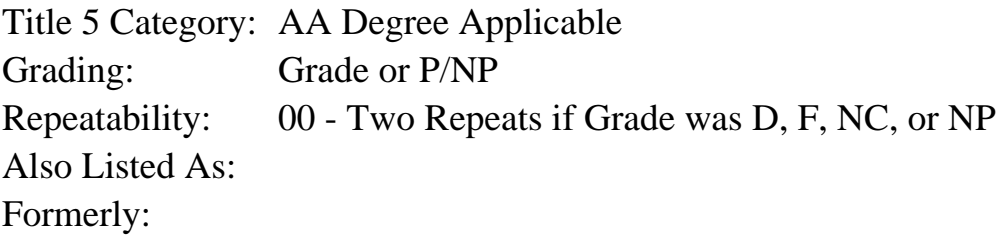

#### **Catalog Description:**

Designed for the office professional or other serious personal computer user. Emphasizes creating and designing Access databases, editing records, creating reports, creating queries, and creating forms. Formerly BOT 86.63.

**Prerequisites/Corequisites:**

**Recommended Preparation:** Eligibility for ENGL 100 or ESL 100.

### **Limits on Enrollment:**

## **Schedule of Classes Information:**

Description: Designed for the office professional or other serious personal computer user. Emphasizes creating and designing Access databases, editing records, creating reports, creating queries, and creating forms. Formerly BOT 86.63. (Grade or P/NP) Prerequisites/Corequisites: Recommended: Eligibility for ENGL 100 or ESL 100. Limits on Enrollment:

## **ARTICULATION, MAJOR, and CERTIFICATION INFORMATION:**

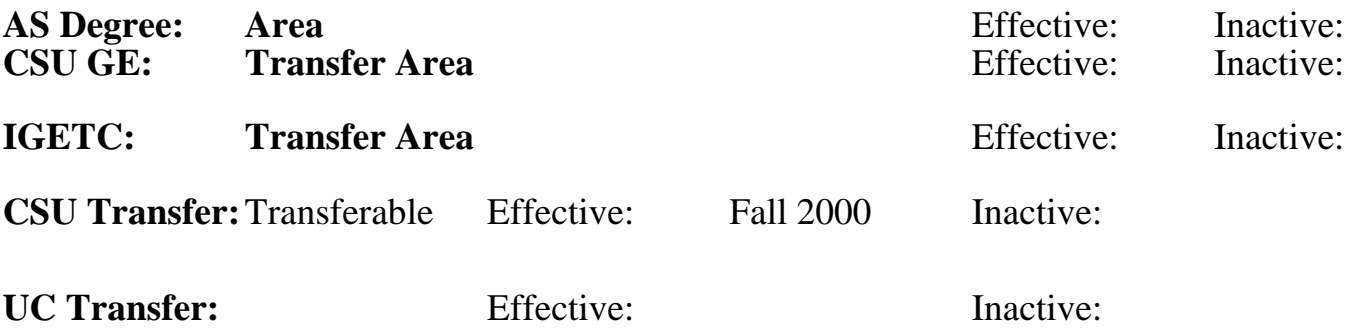

#### **CID:**

**Certificate/Major Applicable:** 

[Certificate Applicable Course](SR_ClassCheck.aspx?CourseKey=BOT73.14A)

## **COURSE CONTENT**

#### **Outcomes and Objectives:**

Students will:

- 1. Create Access databases
- 2. Edit Access databases
- 3. Create reports
- 4. Create queries
- 5. Create forms

#### **Topics and Scope:**

- 1. Create 5 Access databases
	- a. Define fields
	- b. Add records to a table
	- c. Preview and print contents of a table
	- d. Save databases
	- e. Print databases
- 2. Edit Access databases
	- a. Create additional tables
	- b. Add additional records to a table
	- c. Change the size of a field
	- d. Update restructured databases
	- e. Resize columns
- 3. Create 3 reports
	- a. Select fields for reports
	- b. Print reports
	- c. Close and save reports
	- d. Change properties
	- e. Change column headings
- 4. Create 4 queries
	- a. Display selected fields in queries
- b. Run queries
- c. Print queries
- d. Enter criteria
- e. Sort data in queries
- f. Save queries
- 5. Create forms
	- a. Create a form using AutoForm
	- b. Create 2 forms using Form Wizard
	- c. Create a form with a main form and a subform
	- d. Create a report using the Report Wizard

#### **Assignment:**

Completion of exercises and drills.

### **Methods of Evaluation/Basis of Grade:**

**Writing:** Assessment tools that demonstrate writing skills and/or require students to select, organize and explain ideas in writing.

None, This is a degree applicable course but assessment tools based on writing are not included because problem solving assessments and skill demonstrations are more appropriate for this course.

**Problem Solving:** Assessment tools, other than exams, that demonstrate competence in computational or noncomputational problem solving skills.

Homework problems, Quizzes, Exams Problem solving Problem solving Problem solving

**Skill Demonstrations:** All skill-based and physical demonstrations used for assessment purposes including skill performance exams.

Software functions and formatting Software functions and formatting Skill Demonstrations

**Exams:** All forms of formal testing, other than skill performance exams.

Multiple choice, True/false, Matching items, Completion Frame Exams

**Other:** Includes any assessment tools that do not logically fit into the above categories.

**Representative Textbooks and Materials:** Access 2000, Course Technology, 2000

Writing  $0 - 0\%$ 

20 - 50%

10 - 50%

10 - 30%

None Category Chern Category Chern Category Chern Category Chern Category Chern Category Chern Category Chern Category  $0 - 0\%$